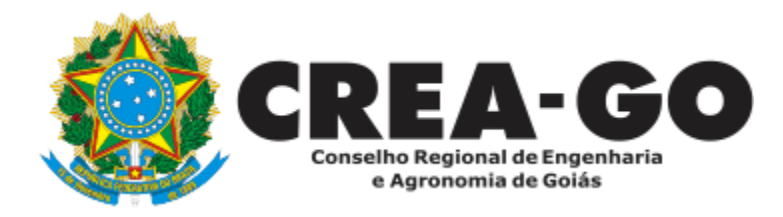

## **APRESENTAÇÃO DE DEFESA**

**Online** 

O Requerimento destina-se a profissionais e sociedade que desejam apresentar defesa contra possíveis penalidades aplicadas pelo Crea-GO.

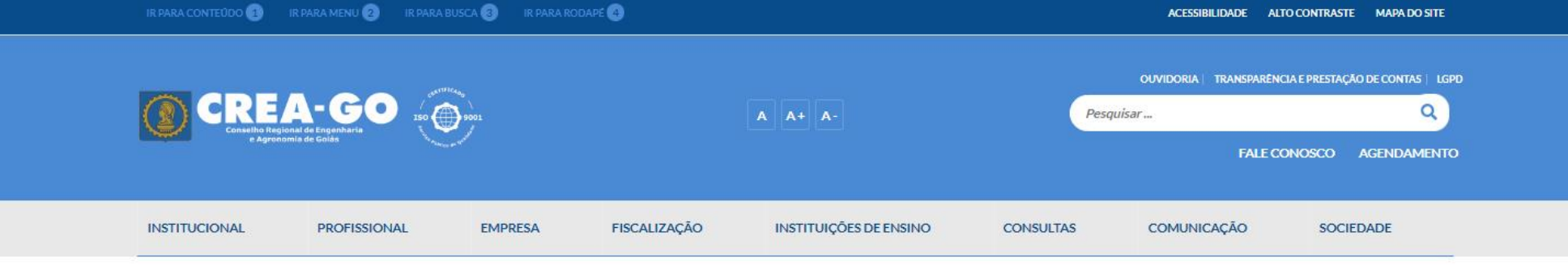

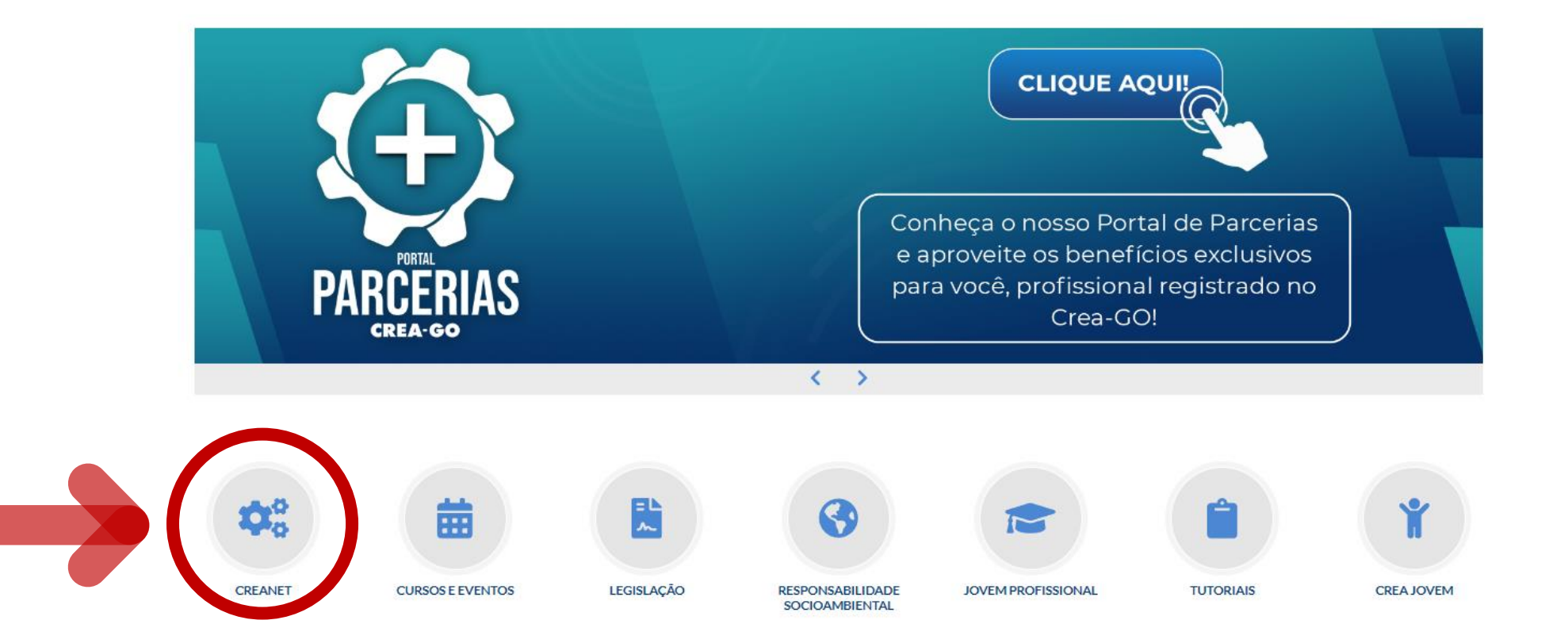

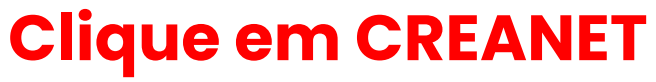

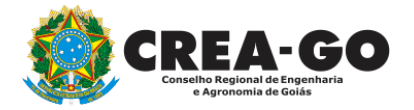

**Estamos online** 

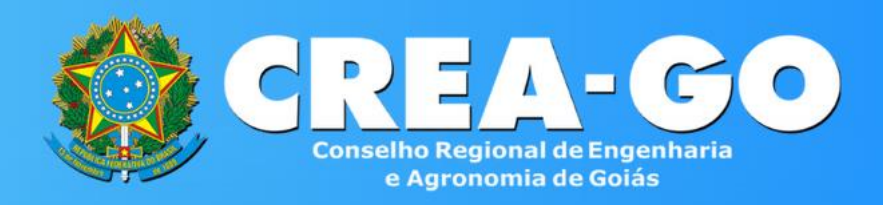

#### Login CREANET

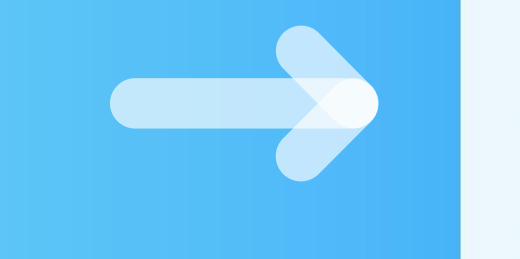

## **Informe o CPF e SENHA como profissional**

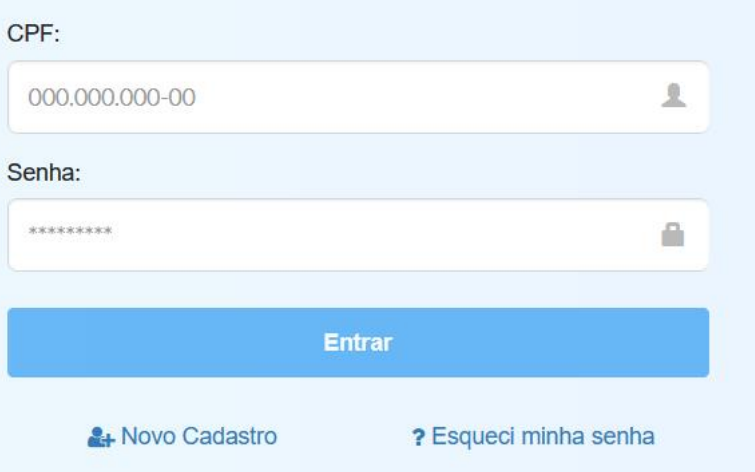

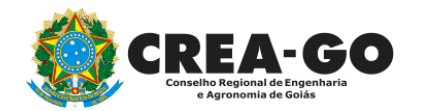

### **CREA CREANET**

 $\bigotimes$  Inicio

**1** Protocolos

**1** Meus dados

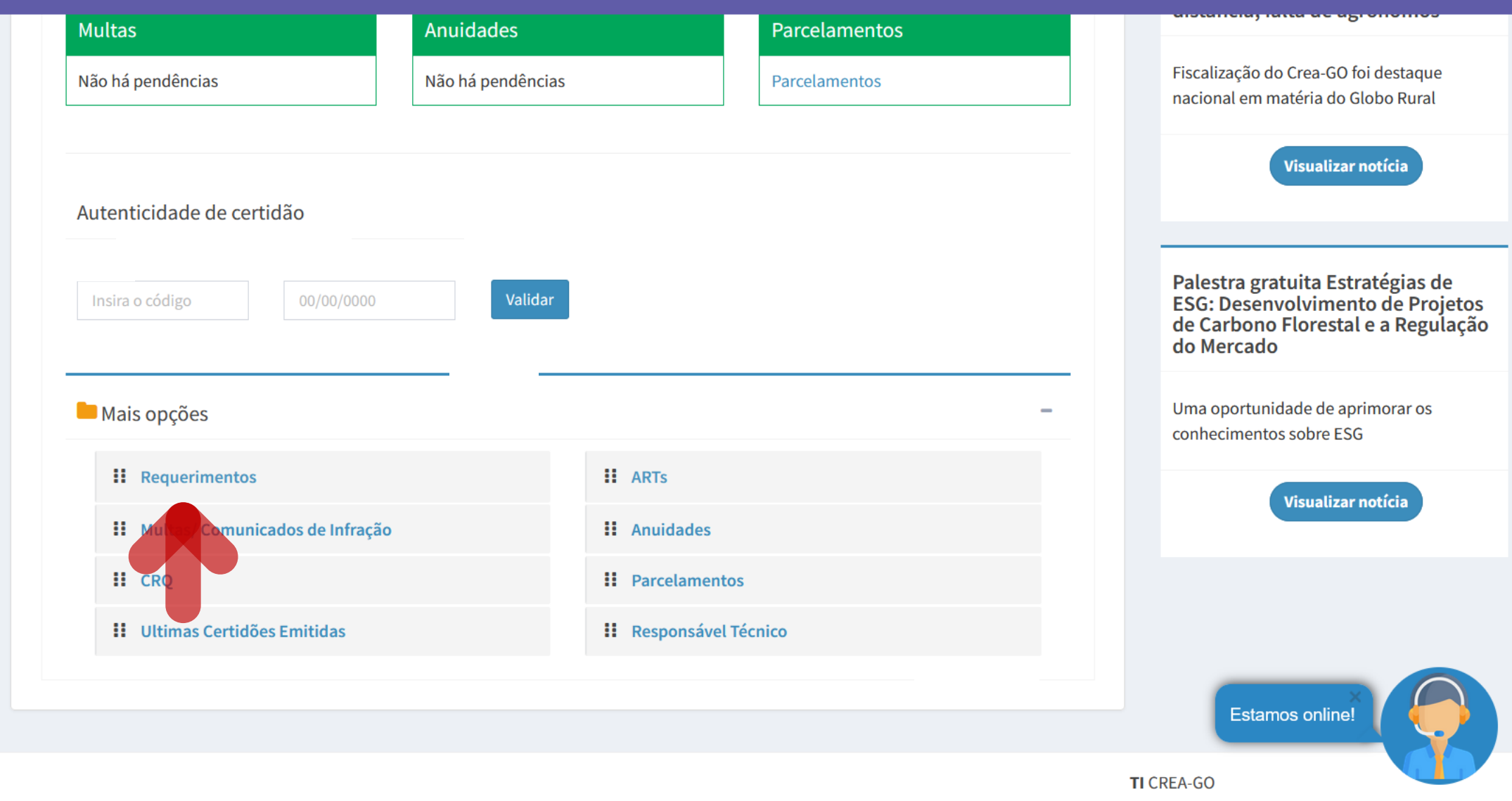

Em MAIS OPÇÕES, clique em<br>REQUERIMENTOS

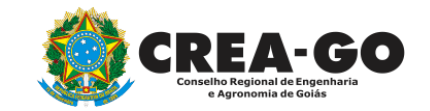

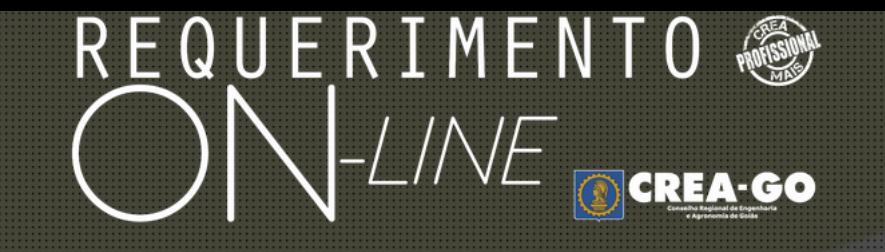

REQUERENTE:

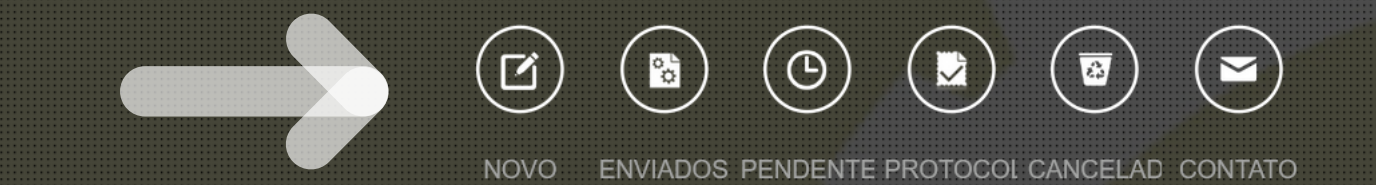

## **Clique em NOVO**

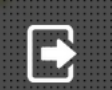

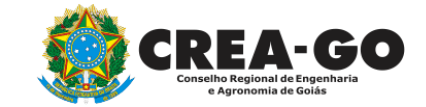

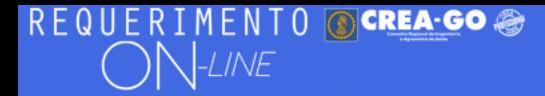

#### FULANO BELTRANO DA SILVA TESTE - TESTE/D-GO

#### Requerimentos OnLine disponíveis - Clique sobre o requerimento desejado

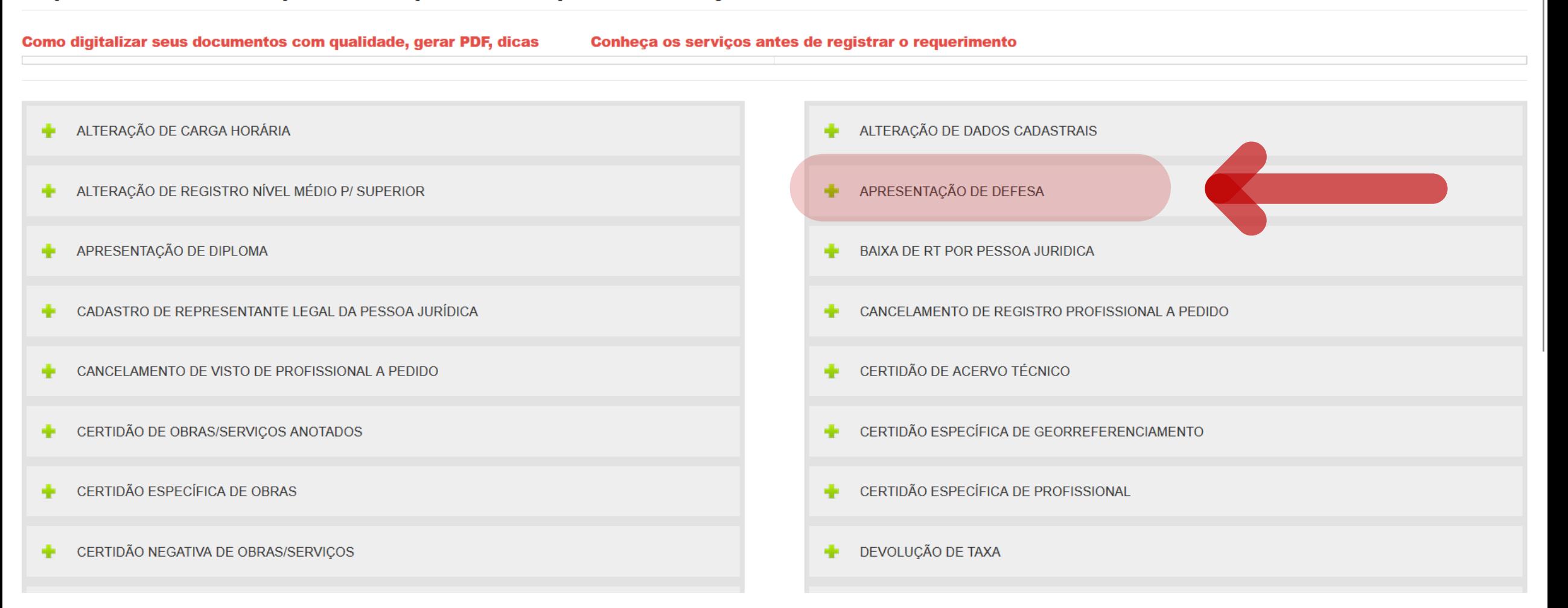

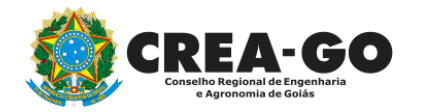

## **Clique em APRESENTAÇÃO DE DEFESA**

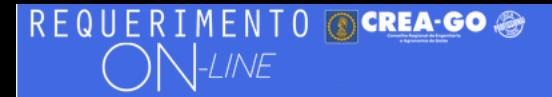

#### FULANO BELTRANO DA SILVA TESTE - TESTE/D-GO

#### Apresentação de Defesa

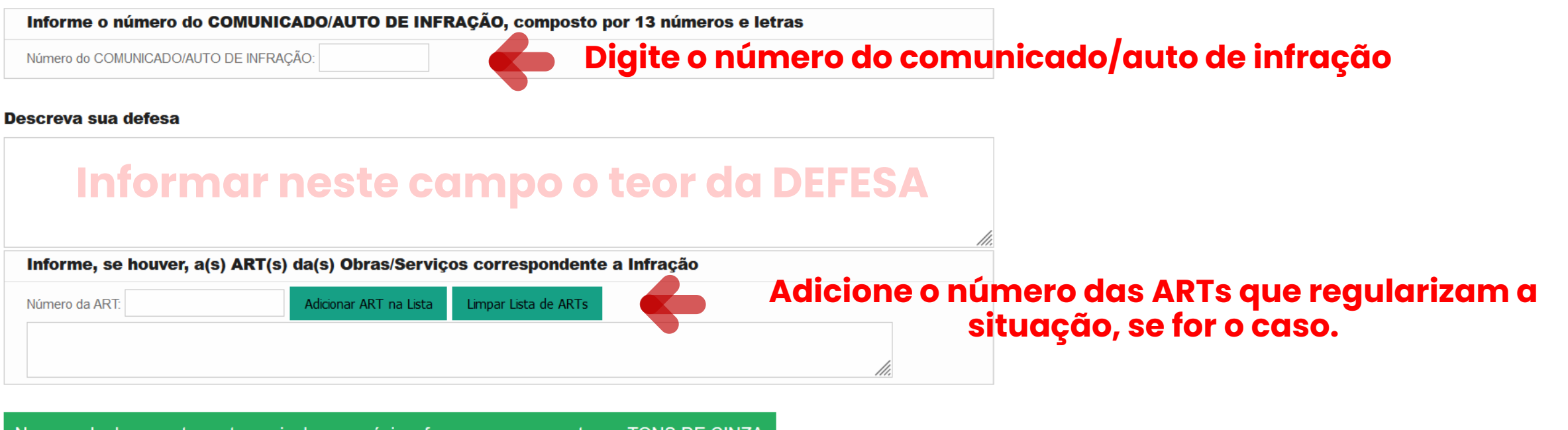

No caso do documento conter mais de uma página, faça o escaneamento em TONS DE CINZA gerando um PDF único contendo todas as páginas do documento.

#### 2 - Outros anexos 2 (opcional)

Procurar... Nenhum arquivo selecionado.

#### 3 - Outros anexos 3 (opcional)

Procurar... Nenhum arquivo selecionado.

4 - Outros anexos 4 (opcional)

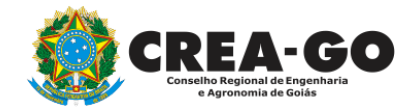

#### REQUERIMENTO OCREA-GOS  $N$ -LINE

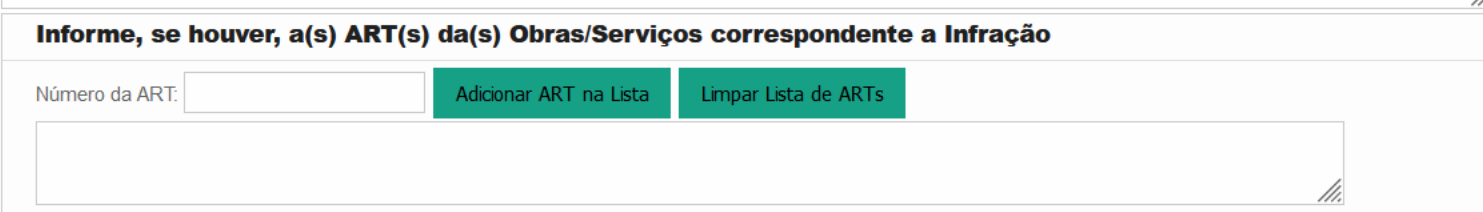

No caso do documento conter mais de uma página, faça o escaneamento em TONS DE CINZA gerando um PDF único contendo todas as páginas do documento.

2 - Outros anexos 2 (opcional) Procurar... Nenhum arquivo selecionado.

3 - Outros anexos 3 (opcional)

Procurar... Nenhum arquivo selecionado.

4 - Outros anexos 4 (opcional) Procurar... Nenhum arquivo selecionado.

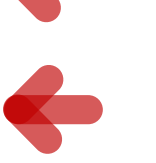

## Anexe documentos/ fotos que comprovam a<br>regularização e atendimento do comunicado

Declaro que estou ciente que a falta de qualquer documento solicitado (se for o caso) implicará no arquivamento do processo.

Declaro serem verdadeiras as informações aqui prestadas neste formulário, estou ciente que a declaração falsa constitui crime previsto no Código Penal Brasileiro e infração ao Código de Ética Profissional, disposto na Resolução 1002/2002-Confea.

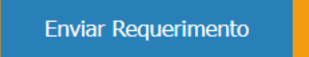

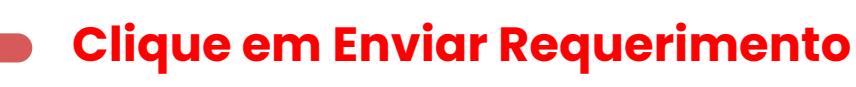

Tecnologia da Informação do CREA-GO

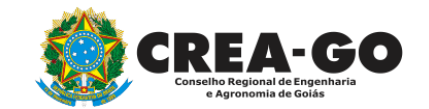

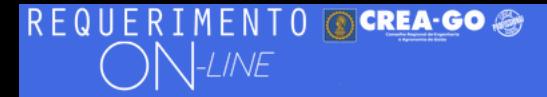

FULANO BELTRANO DA SILVA TESTE - TESTE/D-GO

### **Clique em ENVIADOS**

Documento Anexo Recebido: 0223003030.pdf - application/pdf - OK

#### Requerimentos OnLine [Gravação] Cadastro do Requerimento Efetuado !

Acompanhe o andamento da solicitação na opção do menu ENVIADOS

Caso sua solicitação contenha pendências, você receberá um SMS comunicando e então deverá acessar novamente o sistema e clicar no MENU PENDENTES para verificar a pendência.

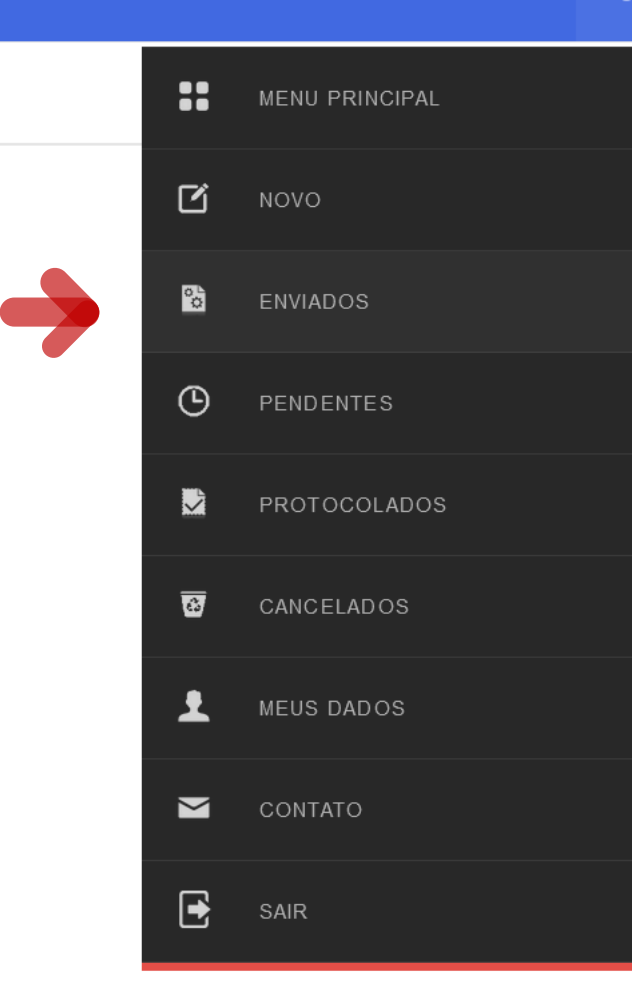

Tecnologia da Informação do CREA-GO

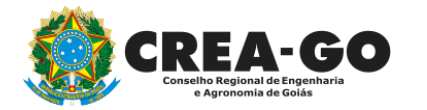

**Consulta Requerimentos Enviados** 

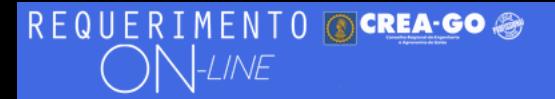

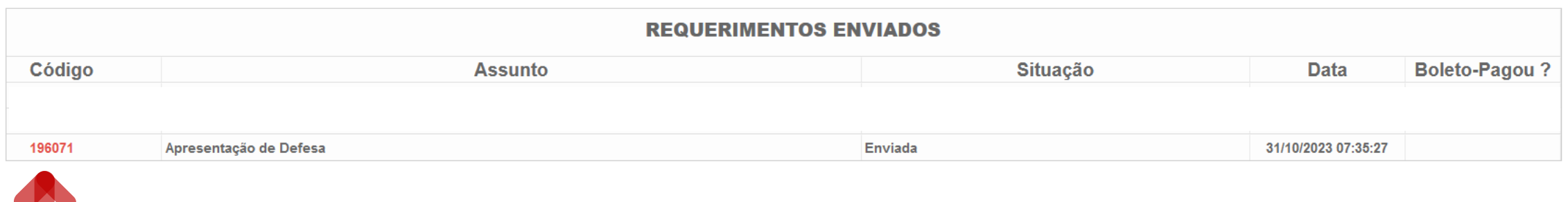

Tecnologia da Informação do CREA-GO

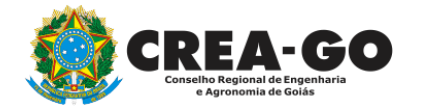

**Consulta Requerimentos Enviados**

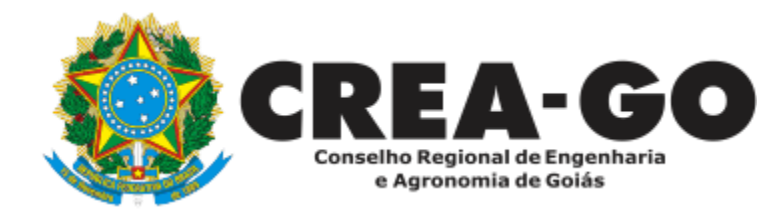

# **ATENDIMENTO ONLINE**

Canto direito inferior do site do CREA-GO

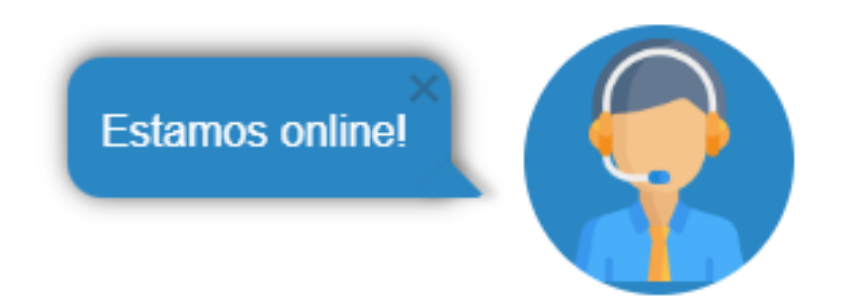